# **CORPORATE PRESS, INC.**

# **Steps to Ensure Your Softproof Displays Correctly**

In order to view your Softproof correctly, you first step should be using **Adobe Acrobat**, or **Adobe Acrobat Reader** to view your PDF. (You can download Acrobat Reader **[HERE](https://get.adobe.com/reader/)**)

Your file will not display overprints and trapping properly when viewed in a web browser. You must also change Acrobat's default settings for **Overprint Preview**. These settings will allow you to see objects set to overprint on your screen the same way that they will print.

### **What are Overprints?**

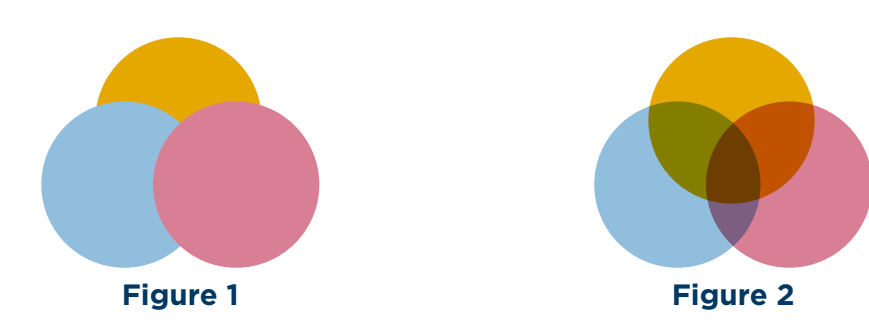

The objects in **Figure 1** overlap, but are not set to overprint so the objects on top block the objects below. In **Figure 2**, the same objects are set to overprint and reveal the objects below.

If your **Overprint Preview** settings are not correct, you may see **Figure 1** in your softproof, but the object will print as seen in **Figure 2**.

When white type is set to overprint on a background color, the white type disappears because the background color shows through.

#### **In the paragraph below, the word "NOT" is set to overprint.**

If the sentence reads "YOUR OVERPRINT SETTINGS ARE CORRECT," you're good to go! If the sentence reads "YOUR OVERPRINT SETTINGS ARE NOT CORRECT," you will need to change your Acrobat settings as shown on the following page.

# **YOUR OVERPRINT SETTINGS ARE NOT CORRECT**

# *Continued on next page...*

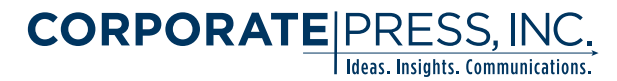

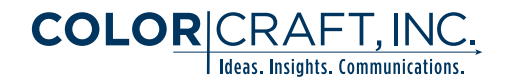

## **How to Change Your Overprint Preview Settings in Acrobat**

Open **Acrobat** and navigate to the **Preferences** section.

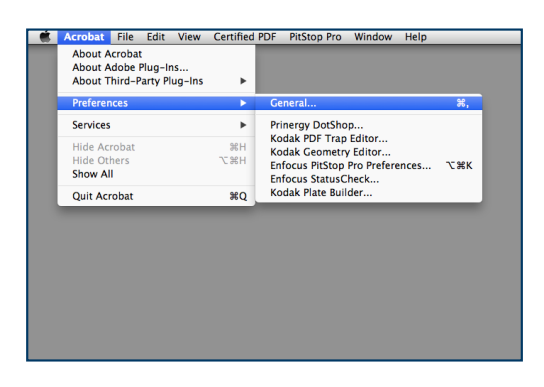

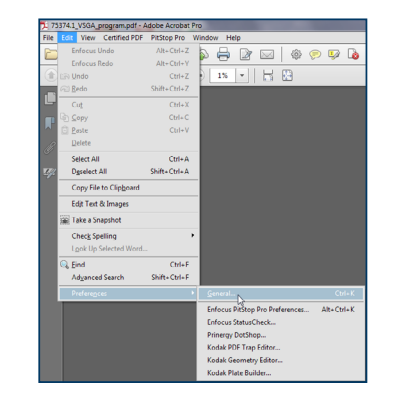

**Mac Location: Acrobat --> Preferences --> General**

**PC Location: File --> Edit --> Preferences --> General**

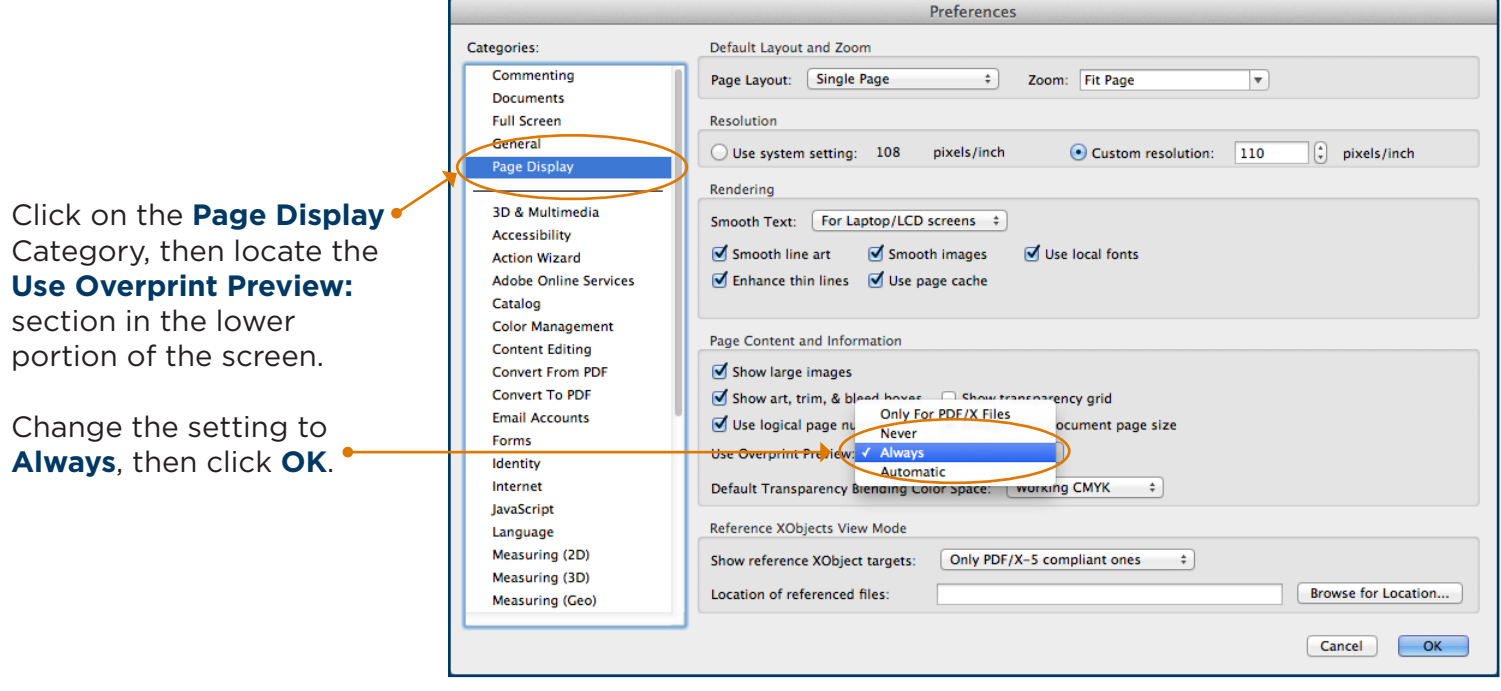

Your settings should be correct now and your softproofs will now display properly. *(To check your settings, see the bottom of Page 1 of this document.)*

If you have any questions, please contact please contact our **Prepress Department** at: **[preflight@corporatepress.com](mailto:preflight%40corporatepress.com?subject=Question%20from%20www.CorporatePress.com)** or by calling: 301.324.3644

You can find more Tips and Tools on our website **HERE**.